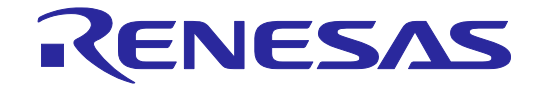

# E1/E20 Emulator

Additional Document for User's Manual (Notes on Connection for RH850/F1L)

Supported Devices: RH850 Family RH850/F1L Series

All information contained in these materials, including products and product specifications, represents information on the product at the time of publication and is subject to change by Renesas Electronics Corp. without notice. Please review the latest information published by Renesas Electronics Corp. through various means, including the Renesas Electronics Corp. website (http://www.renesas.com).

#### **Notice**

- 1. Descriptions of circuits, software and other related information in this document are provided only to illustrate the operation of semiconductor products and application examples. You are fully responsible for the incorporation of these circuits, software, and information in the design of your equipment. Renesas Electronics assumes no responsibility for any losses incurred by you or third parties arising from the use of these circuits, software, or information.
- 2. Renesas Electronics has used reasonable care in preparing the information included in this document, but Renesas Electronics does not warrant that such information is error free. Renesas Electronics assumes no liability whatsoever for any damages incurred by you resulting from errors in or omissions from the information included herein.
- 3. Renesas Electronics does not assume any liability for infringement of patents, copyrights, or other intellectual property rights of third parties by or arising from the use of Renesas Electronics products or technical information described in this document. No license, express, implied or otherwise, is granted hereby under any patents, copyrights or other intellectual property rights of Renesas Electronics or others.
- 4. You should not alter, modify, copy, or otherwise misappropriate any Renesas Electronics product, whether in whole or in part. Renesas Electronics assumes no responsibility for any losses incurred by you or third parties arising from such alteration, modification, copy or otherwise misappropriation of Renesas Electronics product.
- 5. Renesas Electronics products are classified according to the following two quality grades: "Standard" and "High Quality". The recommended applications for each Renesas Electronics product depends on the product's quality grade, as indicated below.

"Standard": Computers; office equipment; communications equipment; test and measurement equipment; audio and visual equipment; home electronic appliances; machine tools; personal electronic equipment; and industrial robots etc.

"High Quality": Transportation equipment (automobiles, trains, ships, etc.); traffic control systems; anti-disaster systems; anticrime systems; and safety equipment etc.

Renesas Electronics products are neither intended nor authorized for use in products or systems that may pose a direct threat to human life or bodily injury (artificial life support devices or systems, surgical implantations etc.), or may cause serious property damages (nuclear reactor control systems, military equipment etc.). You must check the quality grade of each Renesas Electronics product before using it in a particular application. You may not use any Renesas Electronics product for any application for which it is not intended. Renesas Electronics shall not be in any way liable for any damages or losses incurred by you or third parties arising from the use of any Renesas Electronics product for which the product is not intended by Renesas Electronics.

- 6. You should use the Renesas Electronics products described in this document within the range specified by Renesas Electronics, especially with respect to the maximum rating, operating supply voltage range, movement power voltage range, heat radiation characteristics, installation and other product characteristics. Renesas Electronics shall have no liability for malfunctions or damages arising out of the use of Renesas Electronics products beyond such specified ranges.
- 7. Although Renesas Electronics endeavors to improve the quality and reliability of its products, semiconductor products have specific characteristics such as the occurrence of failure at a certain rate and malfunctions under certain use conditions. Further, Renesas Electronics products are not subject to radiation resistance design. Please be sure to implement safety measures to guard them against the possibility of physical injury, and injury or damage caused by fire in the event of the failure of a Renesas Electronics product, such as safety design for hardware and software including but not limited to redundancy, fire control and malfunction prevention, appropriate treatment for aging degradation or any other appropriate measures. Because the evaluation of microcomputer software alone is very difficult, please evaluate the safety of the final products or systems manufactured by you.
- 8. Please contact a Renesas Electronics sales office for details as to environmental matters such as the environmental compatibility of each Renesas Electronics product. Please use Renesas Electronics products in compliance with all applicable laws and regulations that regulate the inclusion or use of controlled substances, including without limitation, the EU RoHS Directive. Renesas Electronics assumes no liability for damages or losses occurring as a result of your noncompliance with applicable laws and regulations.
- 9. Renesas Electronics products and technology may not be used for or incorporated into any products or systems whose manufacture, use, or sale is prohibited under any applicable domestic or foreign laws or regulations. You should not use Renesas Electronics products or technology described in this document for any purpose relating to military applications or use by the military, including but not limited to the development of weapons of mass destruction. When exporting the Renesas Electronics products or technology described in this document, you should comply with the applicable export control laws and regulations and follow the procedures required by such laws and regulations.
- 10. It is the responsibility of the buyer or distributor of Renesas Electronics products, who distributes, disposes of, or otherwise places the product with a third party, to notify such third party in advance of the contents and conditions set forth in this document, Renesas Electronics assumes no responsibility for any losses incurred by you or third parties as a result of unauthorized use of Renesas Electronics products.
- 11. This document may not be reproduced or duplicated in any form, in whole or in part, without prior written consent of Renesas Electronics.
- 12. Please contact a Renesas Electronics sales office if you have any questions regarding the information contained in this document or Renesas Electronics products, or if you have any other inquiries.
- (Note 1) "Renesas Electronics" as used in this document means Renesas Electronics Corporation and also includes its majorityowned subsidiaries.
- (Note 2) "Renesas Electronics product(s)" means any product developed or manufactured by or for Renesas Electronics.

## Contents

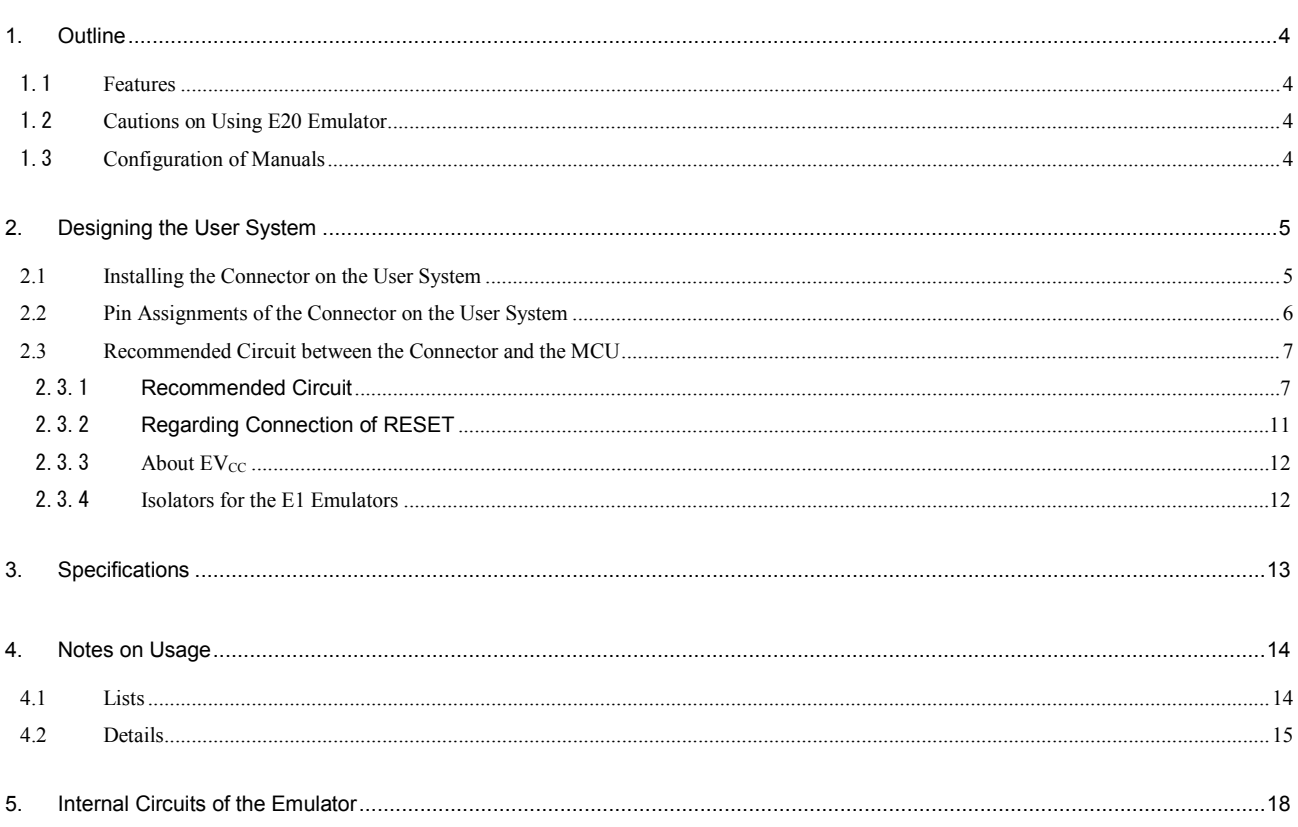

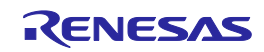

## <span id="page-3-0"></span>1. Outline

### <span id="page-3-1"></span>1.1 Features

E1/E20 Emulator is an on-chip debug emulator with flash programming function, which is used for debugging and programming a program to be embedded in on-chip flash memory microcontrollers. This product can debug with the target microcontroller connected to the target system, and can write programs to the on-chip flash memory of microcontrollers.

## <span id="page-3-2"></span>1.2 Cautions on Using E20 Emulator

The functions used for debugging of the RH850 family by using the E20 are the same as in the E1 emulator. Large trace function, characteristic functions of the E20 emulator, cannot be used.

### <span id="page-3-3"></span>1.3 Configuration of Manuals

Documentation for the E1/E20 emulator manual is in two parts: the E1/E20 Emulator User's Manual and the E1/E20 Emulator Supplementary Document for the User's Manual (this manual). Different versions of the latter correspond to different sets of MCUs. Be sure to read both of the manuals before using the E1/E20 emulator (hereinafter referred to as "the emulator").

(1) The E1/E20 emulator user's manual has the following contents:

- Components of the emulators
- Emulator hardware specification
- Connection to the emulator and the host computer and user system
- (2) The E1/E20 Emulator Supplementary Document for the User's Manual has the following contents:
	- For use in hardware design, an example of connection and the interface circuit required to connect the emulator.
	- Notes on using the emulator

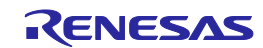

## <span id="page-4-0"></span>2. Designing the User System

To connect the E1/E20 emulator, a connector for the user system interface cable must be mounted on the user system. When designing the user system, read this section of this manual and the hardware manual for the MCUs.

## <span id="page-4-1"></span>2.1 Installing the Connector on the User System

<span id="page-4-2"></span>[Table 2-1](#page-4-2) shows the recommended connectors for the E1 and E20 emulators.

#### **Table 2-1 Recommended Connectors**

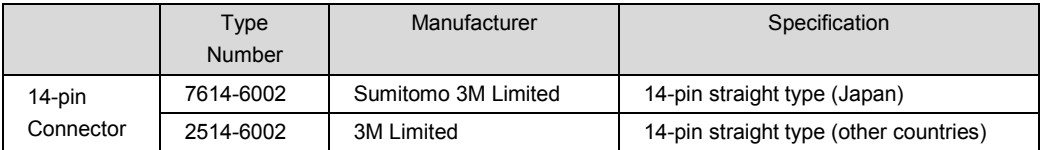

Figures 2-1 show examples of the connection between a user system interface cable of the 14-pin type. Do not mount other components with a height exceeding 10 mm within 5 mm of the connector on the user system. 38-pin connection of the E20 is not supported. To use the E20, use the 38-pin/14-pin conversion adapter [R0E000200CKA00] that comes with the E20 for connection.

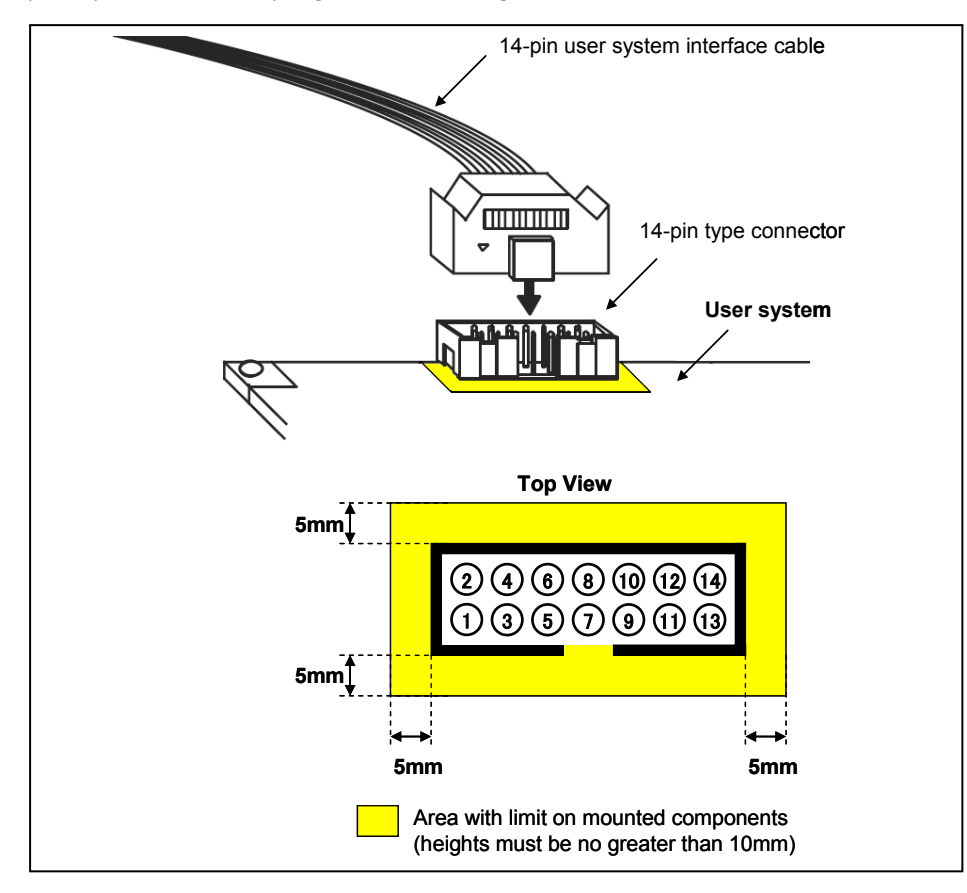

**Figure 2-1 Connecting the User System Interface Cable to the 14-pin Connector of the E1/E20 Emulator**

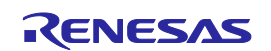

## <span id="page-5-0"></span>2.2 Pin Assignments of the Connector on the User System

<span id="page-5-1"></span>[Table 2-2](#page-5-1) shows the pin assignments of the 14-pin connectors.

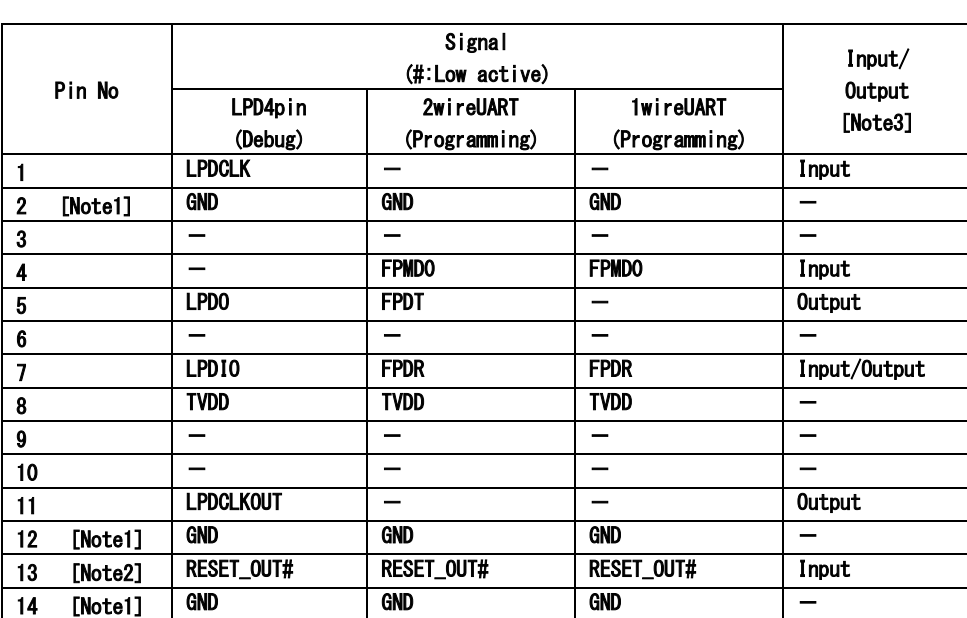

#### **Table 2-2 Pin assignments of the connector (14-pin)**

- **Notes 1.** Securely connect pins 2, 12, and 14 of the connector to GND of the user system. These pins are used for electrical grounding as well as for monitoring of connection with the user system by the E1/E20 emulator.
	- **2.** Securely connect pin 13.

**3.** Input to or output from the user system

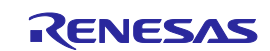

## <span id="page-6-0"></span>2.3 Recommended Circuit between the Connector and the MCU

This section describes recommended circuits for connection between the 14-pin connector and the MCU.

### <span id="page-6-1"></span>2.3.1 Recommended Circuit

There are 3 types of recommended circuit for each purpose. Select the relevant circuit for the purpose. Be sure to take into consideration the specifications of the target device as well as measures to prevent noise when designing your circuit.

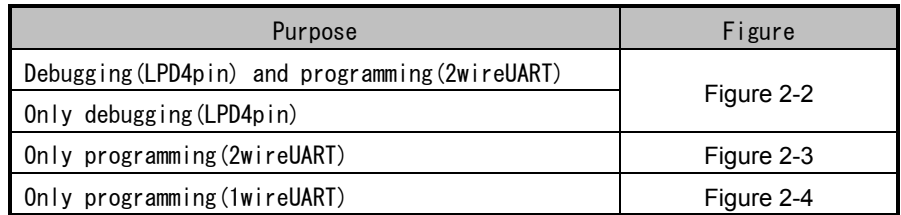

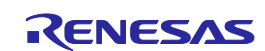

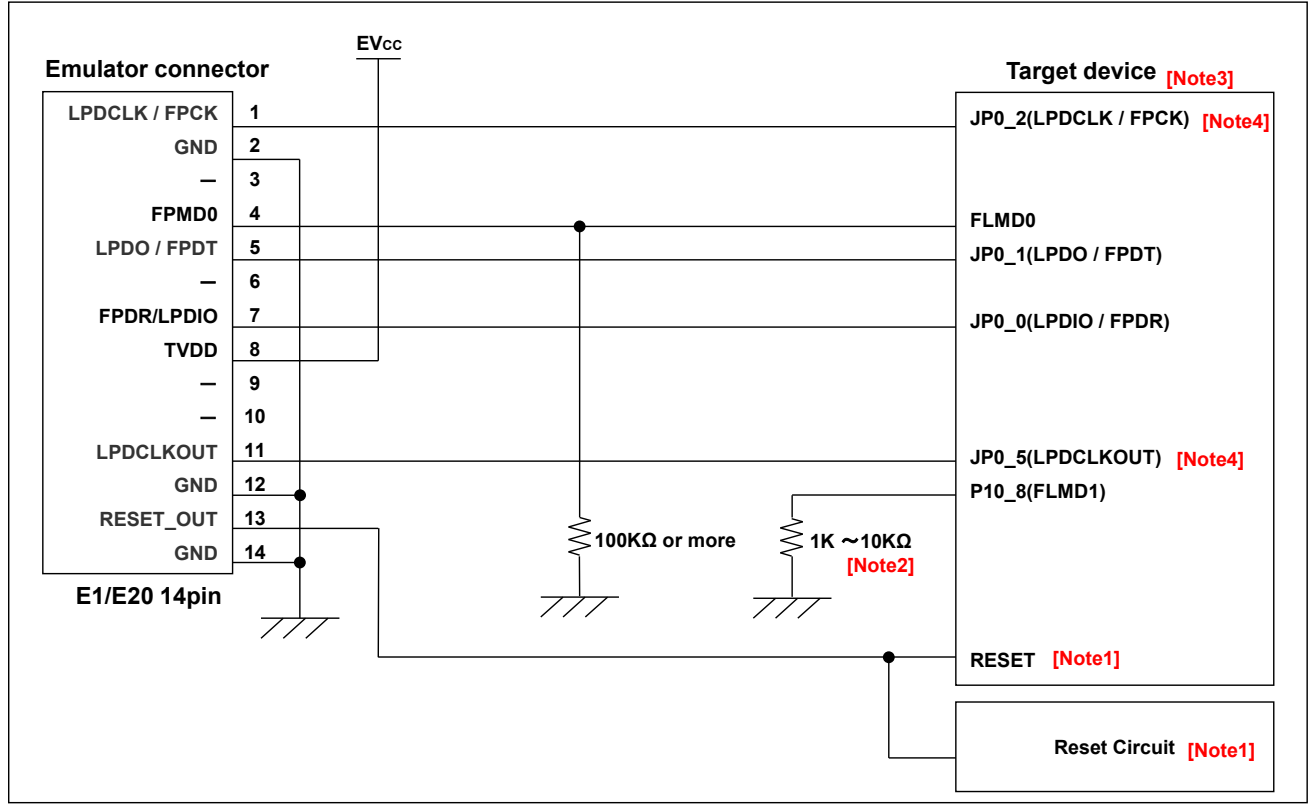

【Caution】Wiring patterns between the connector and the MCU must be as short as possible

### Figure 2-2 Recommended Circuit (debugging(LPD4pin) and programming(2wireUART))

or

Recommended Circuit (Only debugging(LPD4pin))

[Note1] This circuit is designed assuming that RESET signal is output from the N-ch open-drain buffer. For details, refer to 2.3.2. [Note2] This signal must be set at low level when resetting.

 In case of using general port, it is necessary to carry out circuit design so that it may not be driven to a High level from the exterior when releasing of reset.

[Note3] Pin name differs according to the data sheet of MCU.

Refer to those the data sheet of MCU to find an actual pin name.

[Note4] Add a grounded guard ring to the pattern between the connector and the MCU.

Do not arrange these signal lines in parallel with or across other high-speed signal lines.

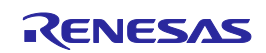

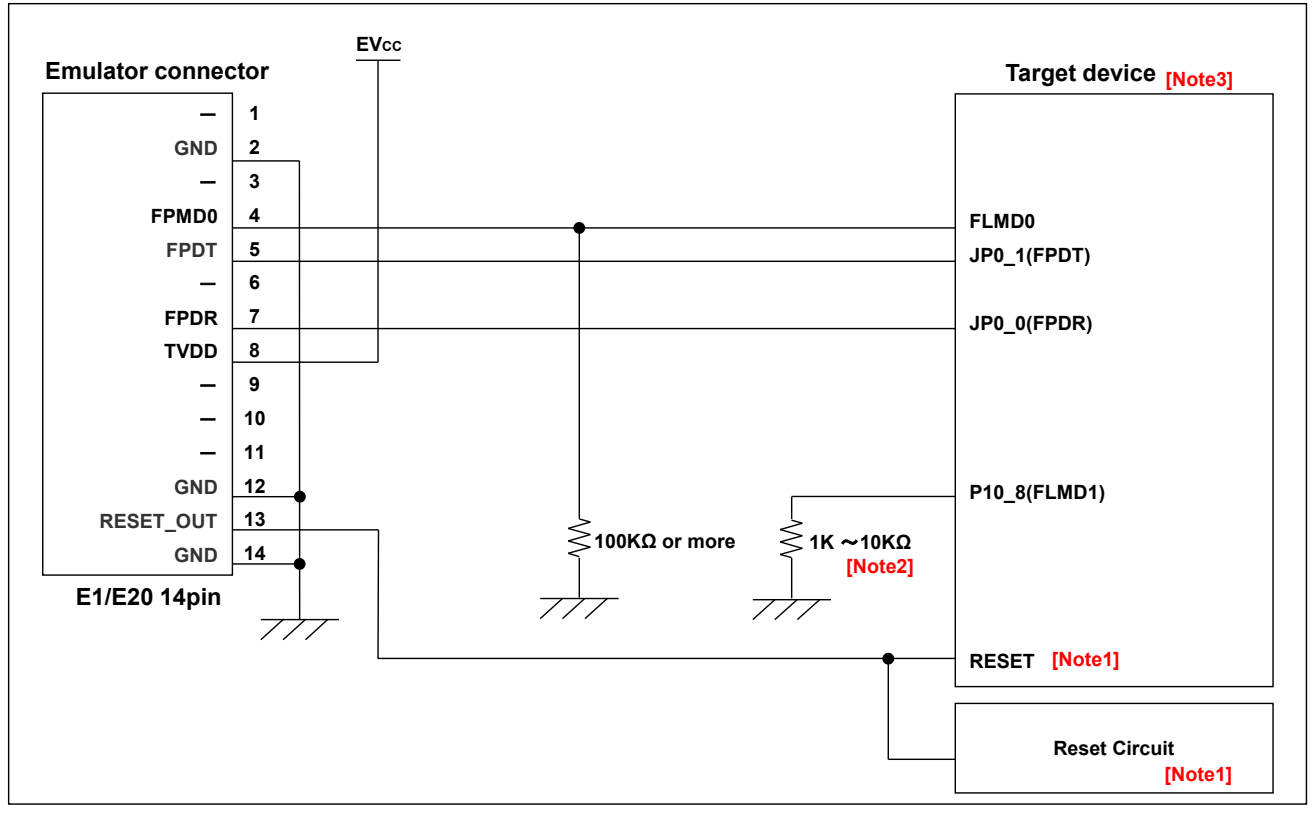

【Caution】Wiring patterns between the connector and the MCU must be as short as possible

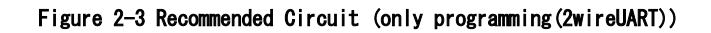

[Note1] This circuit is designed assuming that RESET signal is output from the N-ch open-drain buffer. For details, refer to 2.3.2. [Note2] This signal must be set at low level when resetting.

 In case of using general port, it is necessary to carry out circuit design so that it may not be driven to a High level from the exterior when releasing of reset.

[Note3] Pin name differs according to the data sheet of MCU.

Refer to those the data sheet of MCU to find an actual pin name.

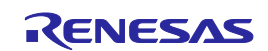

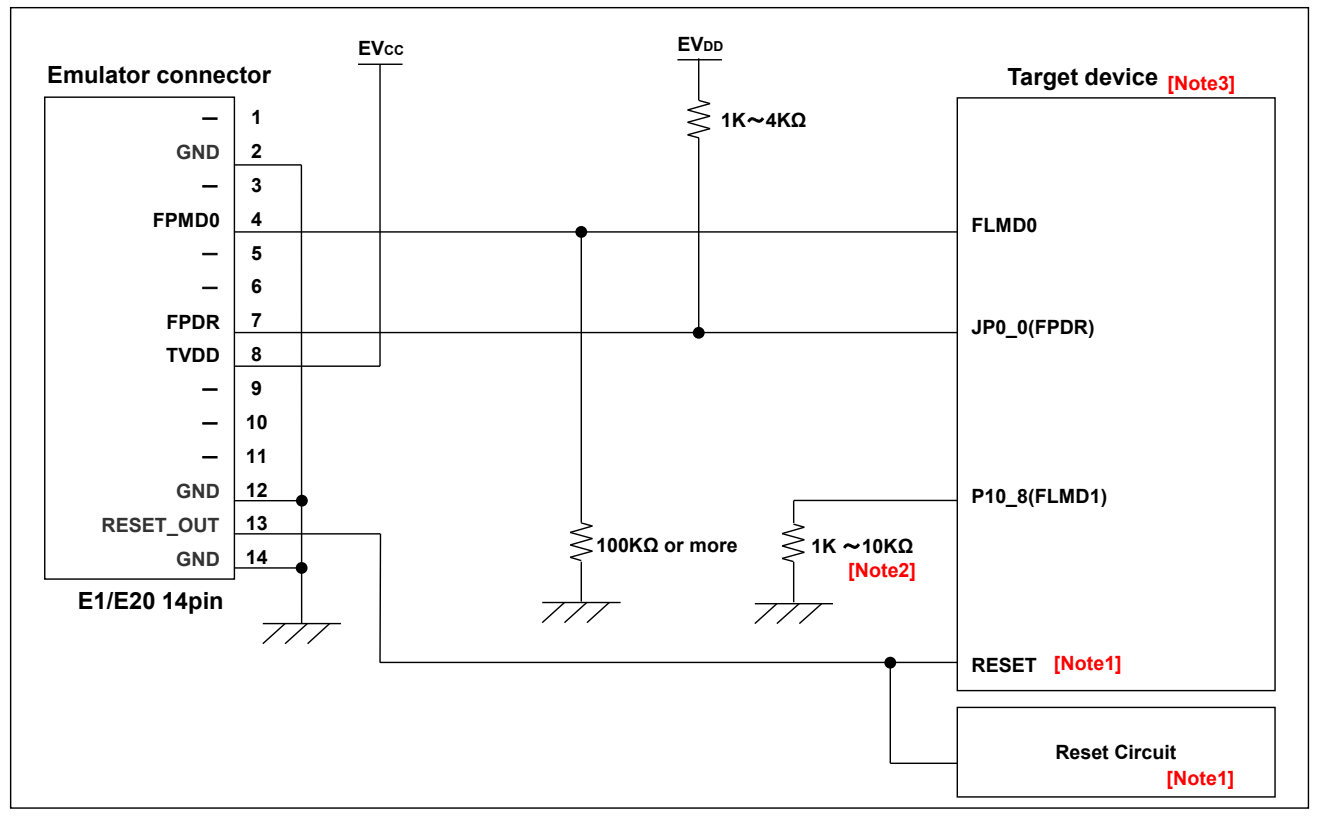

【Caution】Wiring patterns between the connector and the MCU must be as short as possible

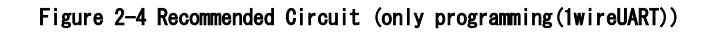

[Note1] This circuit is designed assuming that RESET signal is output from the N-ch open-drain buffer. For details, refer to 2.3.2. [Note2] This signal must be set at low level when resetting.

 In case of using general port, it is necessary to carry out circuit design so that it may not be driven to a High level from the exterior when releasing of reset.

[Note3] Pin name differs according to the data sheet of MCU.

Refer to those the data sheet of MCU to find an actual pin name.

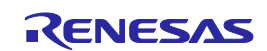

### <span id="page-10-0"></span>2.3.2 Regarding Connection of RESET

The connection of reset is necessary.Connect the RESET signal as shown i[n Figure 2](#page-10-1)-4. When use E1/E20 emulator, it change RESET\_OUT signal automatically into a Low output and a Hi-Z state.

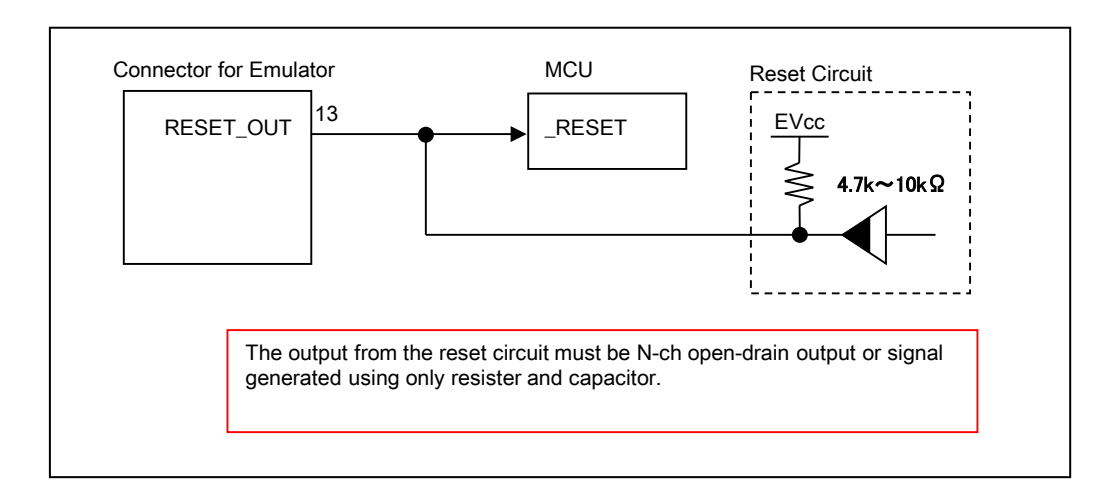

<span id="page-10-1"></span>**Figure 2-4 Reset circuit connection**

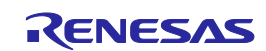

### <span id="page-11-0"></span>2.3.3 About  $EV_{CC}$

Connect the  $EV_{CC}$  of the connector to the  $EV_{CC}$  (power supply) of the user system.

Use the emulator within the power supply voltage of 1.8V to 5.5V and within the operating voltage range of the MCU.

When power is supplied to the user system from other than the emulator, E1/E20 emulator consumes the power supply for the last output and first input buffers of the emulator.

E1 emulator : 3.3V approximately 20mA , 5.0V approximately 40mA

E20 emulator:3.3V approximately 40mA , 5.0V approximately 100mA

The E1 emulator can supply power to user system. Up to 200 mA current can be supplied.

When using the power supply function of the E1 emulator, check the voltage supplied to the user system. Particularly, when the 5.0V supply option is selected, the voltage may drop 0.5V or more since it depends on the USB VBUS power supply voltage.

Power supply from the E1 emulator depends on the quality of the USB power supply of the host machine, and as such, precision is not guaranteed. When writing a program that requires reliability, do not use the power supply function of the E1 emulator. Use a stable, separate power supply for the user system. When writing a program for mass production processes, use the Flash Development Toolkit or the Renesas Flash Programmer. For details on the flash programming software, refer to

[http://www.renesas.com/products/tools/flash\\_prom\\_programming/](http://www.renesas.com/products/tools/flash_prom_programming/) .

## **WARNING**

**Warning for Turning the Power On/Off:**

When supplying power, ensure that there are no shorts between Vcc and GND. Only connect the E1 or E20 after confirming that there are no mismatches of alignment on the user system port connector. Incorrect connection will result in the host machine, the emulator, and the user system emitting smoke or catching fire.

### <span id="page-11-1"></span>2.3.4 Isolators for the E1 Emulators

For a debugging environment where there is a GND gap between the user system and host PC, use the isolator for the E1 emulator (R0E000010ACB20) that are separately available from Renesas.

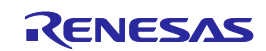

## <span id="page-12-0"></span>3. Specifications

#### Specifications are below table.

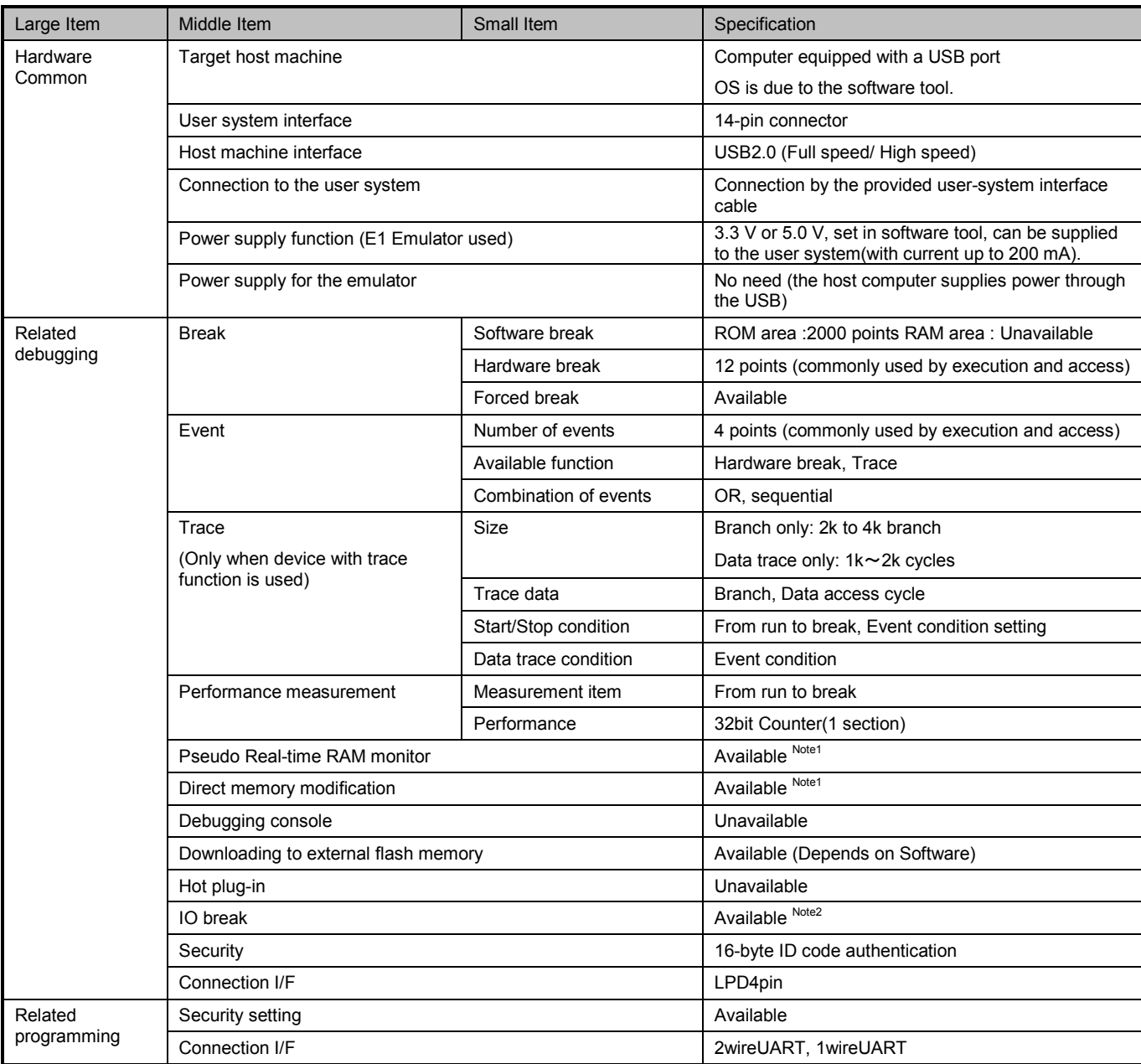

Note1: Occupying a bus (Cycle steal).

Note2: The function to stop peripheral IO operation in the break is called peripheral break function.

Able to set whether to execute the peripheral break or not on emulator debugger.

Refer to the debugger manual in use for how to set.

Refer to the MCU manual in use for selecting whether to execute the peripheral break or not.

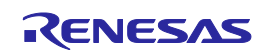

## <span id="page-13-0"></span>4. Notes on Usage

Make sure to notes on usage in this section.

## <span id="page-13-1"></span>4.1 Lists

#### **Table 4-1 Lists of notes on usage**

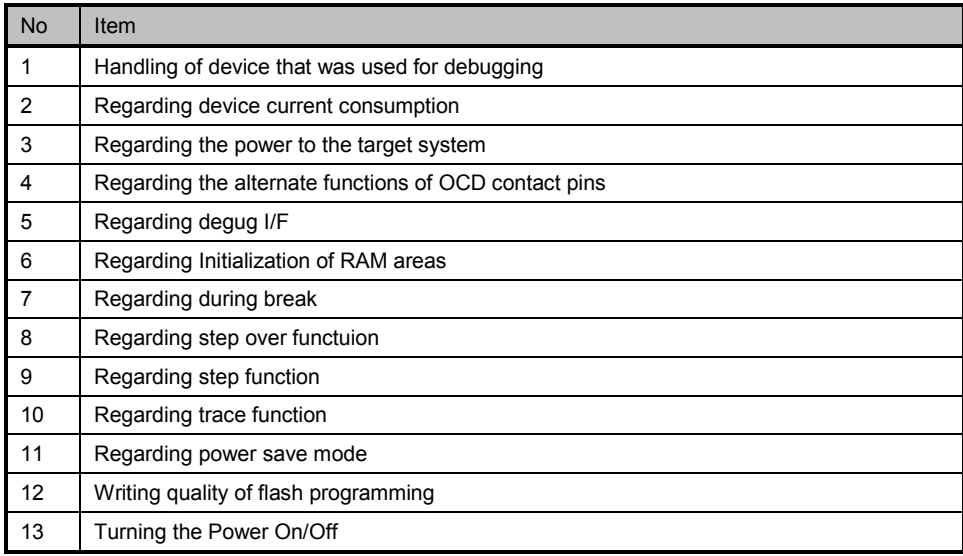

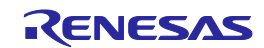

## <span id="page-14-0"></span>4.2 Details

#### No.1 Handling of device that was used for debugging

Description: Do not use MCU's that were used in debugging in mass-production. We do not guarantee the number of times the flash memory in such a device can be programmed. A software error occurs when programming of the flash memory is no longer possible. In such a case, replace the device.

#### No.2 Regarding device current consumption

Description: The target device consumes more power during debugging than in normal operation since the debugging functions are operating.

#### No.3 Regarding the power to the target system

Description: Do not turn the power to the target system off during debugging.

#### No.4 Regarding the alternate functions of OCD contact pins

Description: The alternate functions of OCD contact pins cannot be used during on-chip debugging.

#### No.5 Regarding degug I/F

Description: The E1/E20 emulator only supports LPD4pin interface.

When OPJTAG1 and 0 bits of Option Byte 0 Register are set as "11" (JTAG:Blank chip is JTAG I/F), emulator debugger operates as follows.

a. When connecting E1/E20 emulator

Emulator debugger rewrites Option Byte 0 Register to "01" (LPD4pin).

Therefore, OPJTAG1 and 0 bits of Option Byte 0 Register are "01" (LPD4pin) during emulator debugger operation.

b. When disconnecting E1/E20 emulator

OPJTAG1 and 0 bits of Option byte 0 Register can be changed with emulator debugger.

- Rewrites OPJTAG1 and 0 bits of Option Byte 0 Register to "11" (JTAG).

- Keeps OPJTAG1 and 0 bits of Option Byte 0 Register value as "01" (LPD4pin).

When you disconnect E1/E20 emulator, keeping OPTJTAG1 and 0 bits of Option Byte 0 Register to "01" is recommended.

In case of the power supply of target system is turned off because of abnormal end of emulator

debugger, Option Byte 0 Register "OPTJTAG1,0" keeps "01" (LPD) without rewriting.To change Option Byte 0 Register to "11" (JTAG), please do this at the end of E1/E20 emulator.

#### No.6 Regarding Initialization of RAM areas

Description: All RAM areas must be initialized in 4-byte units through the user program. Otherwise the program does not run normally due to ECC errors while the emulator is not in use (even if the program runs normally while the emulator is in use) because part of the local RAM is used for downloading in the flash memory during debugging. ROMization is also required because any data downloaded from the emulator debugger to the RAM before program execution is initialized.

For details, refer to the CC-RH user's manual.

When starting the emulator system, Global RAM area and Local RAM areas are initialized to H'00000000. For this reason, there are the following restrictions.

- The initial value of RAM on the emulator shortly after starting the emulator system differs from that of the device shortly after a reset.
- The ECC error caused by uninitialized RAM does not occur.

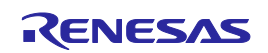

#### No.7 Regarding during break

Description: Do not generate a reset by a pin reset while the program is stopped (during break). In case of occurring reset, the emulator debugger may hang. Even if the reset mask is set on the emulator debugger, hang up may happen too.

#### No.8 Regarding step over functuion

Description: When the program is stepped over from either of the lines listed below, execution stops within the assembler module that is the branch destination. The behavior of the emulator is the same as in the case of stepping in.

- (a) Call of the assembler module
- (b) Return from a function to the assembler module

#### No.9 Regarding step function

Description: When interrupt or exception occurs during step execution, or CALLT is executed by step, next instruction is executed too.

#### No.10 Regarding trace function (When using debug MCU board or device with trace function.)

Description: There are limitations of trace function listed below.

- When priority on tracing is given to data, the facility to stop tracing is not usable. To use this facility, give priority to speed
- Write data pushed by the PUSHSP instruction are not included in trace data.
- In the case of section trace, for example, the instruction immediately before the fetched instruction that actually caused tracing to start is included in trace data.

#### No.11 Regarding power save mode

Description: when used of power save mode, there are limitations listed below.

- For debugging of a program by the E1 emulator, ensure that WUFMSK0[31]=0x0 in the program.
- The power supply to Iso area is not stopped in DEEPSTOP mode when debugging (RAM value is held).
- When setting for transiting to DEEPSTOP mode shortly after a reset, communication between E1 emulator and the device may become incorrect. Because the device transits to DEEPSTOP mode before establishing communication with E1 emulator.

 For this reason, when debugging the program which transit to DEEPSTOP mode shortly after a reset, please insert wait signal for 50ms or more\* between a reset signal and before DEEPSTOP protocol.

\*: Communication provision term depends on the host PC and operation frequency of the device.

#### No.12 Writing quality of flash programming

Description: To improve the writing quality, fully understand, verify, and evaluate the following items before using E1 emulator.

- ・Circuits are designed as described in the user's manuals for the device and E1/E20 emulator.
- ・The device, E1/E20 emulator and the software are used as described in each user's manual.
- ・The power supplied to the target system is stable.

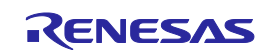

#### No.13 Turning the Power On/Off

Description: Turn the power of the E1 or E20 emulator and the user system following the procedure below.

When a Separate Power Supply is used for the User System

<When using the emulator>

- (1) Check the power is off. Check that the user system is turned off. When using the E20 emulator, check its power switch is off.
- (2) Connect the user system. Connect the emulator and the user system with a user-system interface cable.
- (3) Connect the host machine and turn on the emulator. Connect the emulator and the host machine with a USB interface cable. The E1 emulator is turned on by connecting

the USB interface cable. When using the E20 emulator, turn on its power switch.

- (4) Turn on the user system. Turn on the user system.
- (5) Launch the emulator debugger. Launch the emulator debugger.

<When finished using the emulator>

- (1) Close the emulator debugger. Close the emulator debugger.
- (2) Turn off the user system. Turn off the user system.
- (3) Turn off the emulator and disconnect the emulator. When using the E20 emulator, turn off its power switch. Disconnect the USB interface cable from the E1 or E20 emulator.

The E1 emulator is turned off by disconnecting from the USB interface cable.

(4) Disconnecting the user system. Disconnect the user-system interface cable from the user system.

## **CAUTION**

Notes on the User System Power Supply:

While the power of the user system is on, do not turn off the host machine, unplug the USB interface cable, or turn off the power switch of the E20 emulator. The user system may be damaged due to leakages current.

When Power is supplied to the User System from the Emulator (E1 emulator)

<When using the emulator>

- (1) Check the power is off. Check that the user system is turned off.
- (2) Connect the user system. Connect the emulator and the user system with a user-system interface cable.
- (3) Connect the host machine and turn on the emulator. Connect the emulator and the host machine with a USB interface cable, then turn on the emulator.
- (4) Launch the emulator debugger. Launch the emulator debugger and select the setting of power supply to the user system.

<When finished using the emulator>

- (1) Close the emulator debugger. Close the emulator debugger.
- (2) Turn off the emulator and disconnect the emulator. Disconnect the USB interface cable from the emulator, then turn off the emulator.
- (3) Disconnecting the user system. Disconnect the user-system interface cable from the user system.

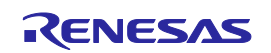

## <span id="page-17-0"></span>5. Internal Circuits of the Emulator

The internal interface circuit related to the communication interface between the E1/E20 Emulator and user system is shownbelow. Please use it as a reference when determining parameters in board design.

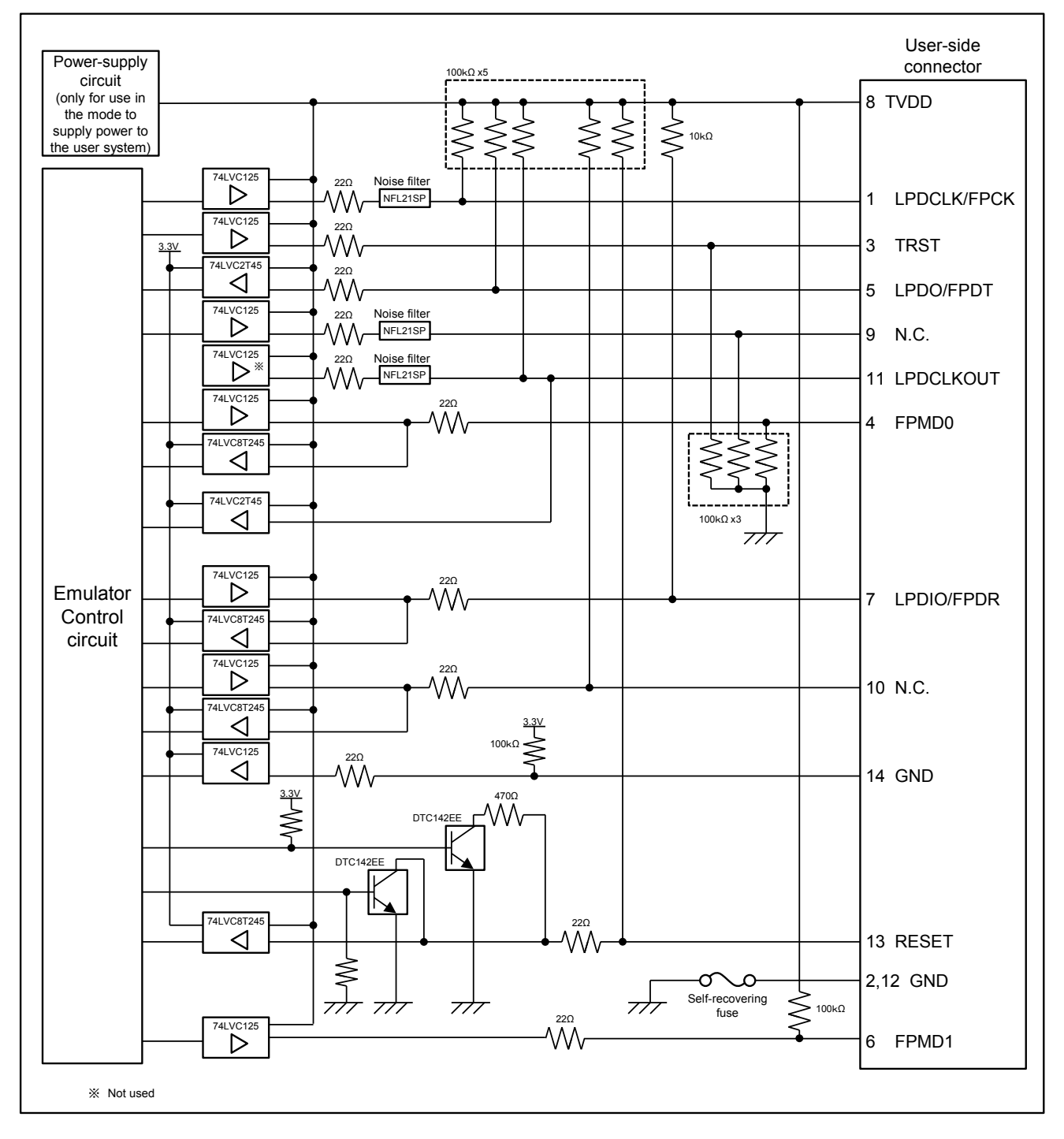

**Figure A Interface Circuits in E1/E20 Emulator(LPD4pin)**

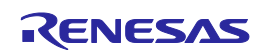

E1/E20 Emulator Additional Document for User's Manual (Notes on Connection for RH850/F1L)

Publication Date: Mar 20, 2014 Rev.1.10

Published by: Renesas Electronics Corporation

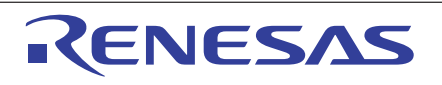

#### **SALES OFFICES**

**Renesas Electronics Corporation** 

http://www.renesas.com

Refer to "http://www.renesas.com/" for the latest and detailed information. **Renesas Electronics America Inc.**<br>2801 Scott Boulevard Santa Clara, CA 95050-2549, U.S.A.<br>Tel: +1-408-588-6000, Fax: +1-408-588-6130 **Renesas Electronics Canada Limited**<br>1101 Nicholson Road, Newmarket, Ontario L3Y 9C3, Canada<br>Tel: +1-905-898-5441, Fax: +1-905-898-3220 **Renesas Electronics Europe Limited**<br>Dukes Meadow, Millboard Road, Bourne End, Buckinghamshire, SL8 5FH, U.K<br>Tel: +44-1628-585-100, Fax: +44-1628-585-900 **Renesas Electronics Europe GmbH** Arcadiastrasse 10, 40472 Düsseldorf, Germany Tel: +49-211-6503-0, Fax: +49-211-6503-1327 **Renesas Electronics (China) Co., Ltd.**<br>Room 1709, Quantum Plaza, No.27 ZhiChunLu Haidian District, Beijing 100191, P.R.China<br>Tel: +86-10-8235-1155, Fax: +86-10-8235-7679 **Renesas Electronics (Shanghai) Co., Ltd.**<br>Unit 301, Tower A, Central Towers, 555 Langao Road, Putuo District, Shanghai, P. R. China 200333<br>Tel: +86-21-2226-0888, Fax: +86-21-2226-0999 **Renesas Electronics Hong Kong Limited**<br>Unit 1601-1613, 16/F., Tower 2, Grand Century Place, 193 Prince Edward Road West, Mongkok, Kowloon, Hong Kong<br>Tel: +852-2265-6688, Fax: +852 2886-9022/9044 **Renesas Electronics Taiwan Co., Ltd.**<br>13F, No. 363, Fu Shing North Road, Taipei 10543, Taiwan<br>Tel: +886-2-8175-9600, Fax: +886 2-8175-9670 **Renesas Electronics Singapore Pte. Ltd.**<br>80 Bendemeer Road, Unit #06-02 Hyflux Innovation Centre, Singapore 339949<br>Tel: +65-6213-0200, Fax: +65-6213-0300 **Renesas Electronics Malaysia Sdn.Bhd.** Unit 906, Block B, Menara Amcorp, Amcorp Trade Centre, No. 18, Jln Persiaran Barat, 46050 Petaling Jaya, Selangor Darul Ehsan, Malaysia Tel: +60-3-7955-9390, Fax: +60-3-7955-9510 **Renesas Electronics Korea Co., Ltd.**<br>12F., 234 Teheran-ro, Gangnam-Ku, Seoul, 135-920, Korea<br>Tel: +82-2-558-3737, Fax: +82-2-558-5141

> © 2014 Renesas Electronics Corporation and Renesas Solutions Corp. All rights reserved. Colophon 3.0

# E1/E20 Emulator

Additional Document for User's Manual (Notes on Connection for RH850/F1L)

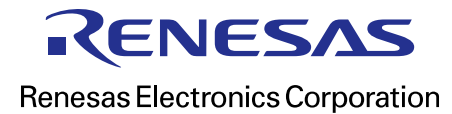